# PS751 Snelle startgids

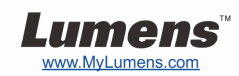

# Belangrijk

- **Activeer uw garantie op www.MyLumens.com/reg**
- **Bezoek onze website www.MyLumens.com/goto.htm om de laatste versie van software, meertalige gebruikershandleiding en snelle startgids te downloaden.**

## Gebruiker conditie

Voor de installatie instructies, raadpleeg **2. Installatie & Aansluiting** aan de achterzijde.

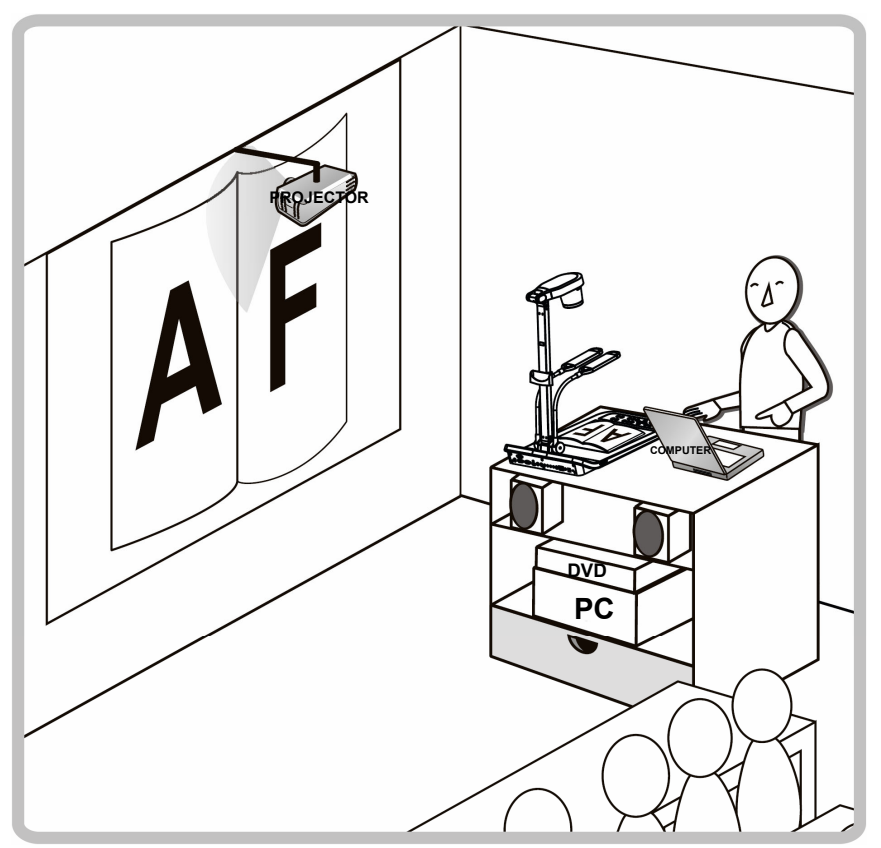

### 1. Aan de slag

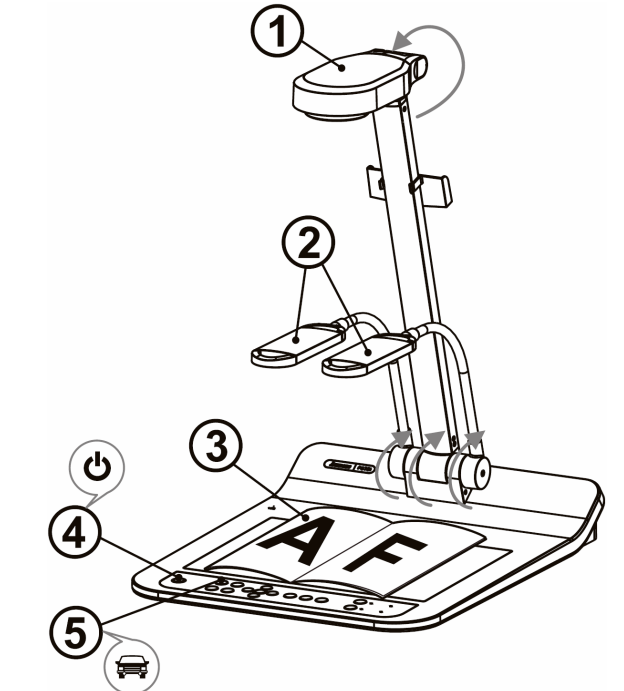

- Bevestig de lokale voltage en frequentie, bijvoorbeeld, de standaard 60 Hz die toepasbaar is in de US, Taiwan, Japan, enz, en 50 Hz in Europa en andere gebieden. Stel de DIP SWITCH in zoals de figuur aan de recher  $\downarrow$ ; zie PS751 Gebruikershandleiding bijlage 1 voor de actueel gebruikte frequentie.
- **Trek de camera en de camera arm omhoog. De camera moet gericht zijn op het centrum van de presenter.**
- **Trek de lamp arm omhoog en zet het in de juiste positie.**
- **Plaats een weer te geven objekt onder de camera.**
- **Schakel aan.**
- **(5) Druk op de [AUTO TUNE] Ref** knop om de afbeelding te optimaliseren. **U bent nu klaar om les te geven/presenteren.** 
	- U kunt het camerahoofd een beetje afstellen zoals u dat wilt om op het midden van de documenten te richten wanneer de anker van de lens is bereikt.

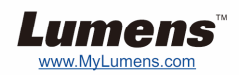

#### ▼ Sluit aan op een projector of monitor ■ Aansluiten op een computer en Lumens software

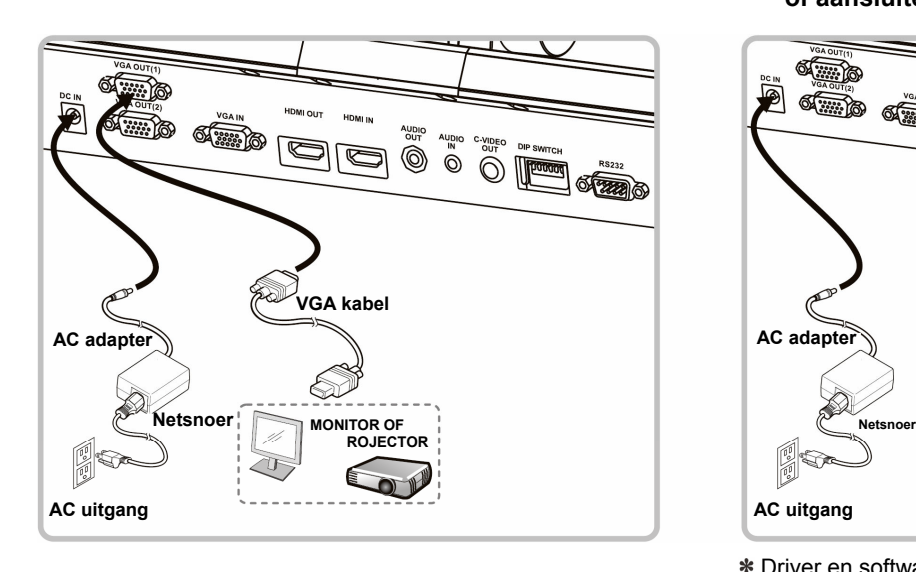

**of aansluiten op een Interactief whiteboard (IWB).**

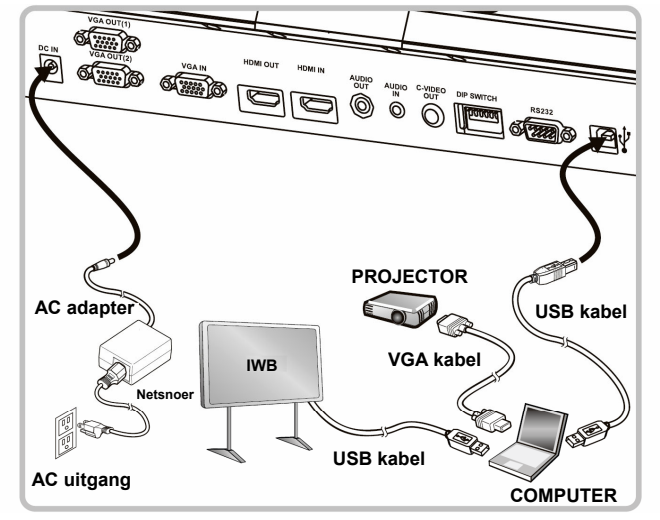

 Driver en software kan van de Lumens website worden gedownload.

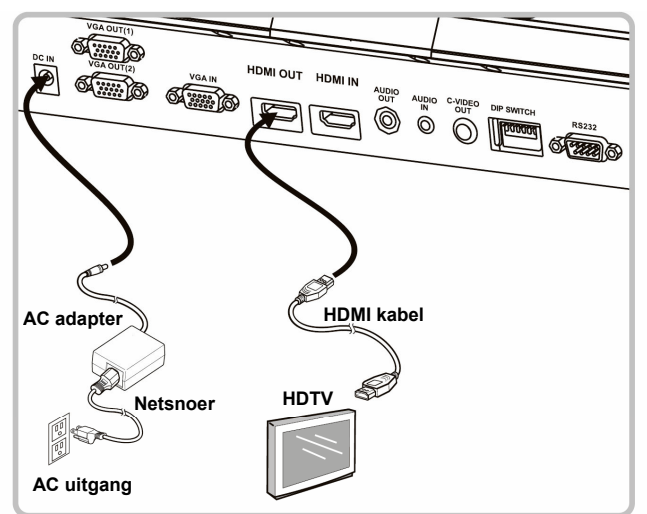

 **Sluit een projector, computer en monitor tegelijkertijd aan** 

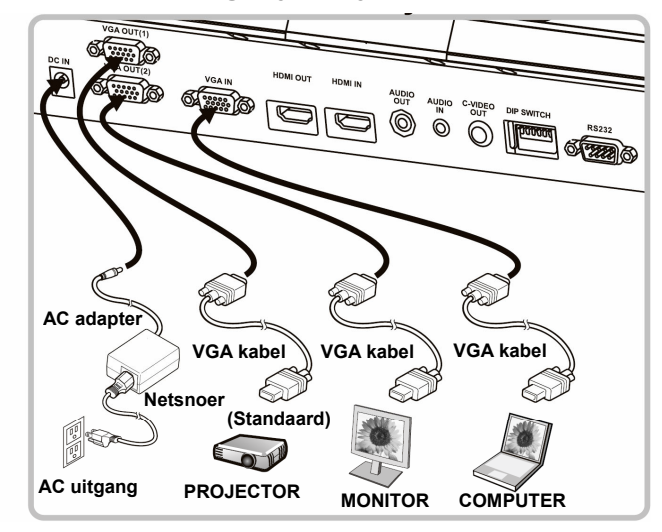

#### **Sluit aan op een TV Sluit aan op een HDTV Aansluiten op een computer of DVD**

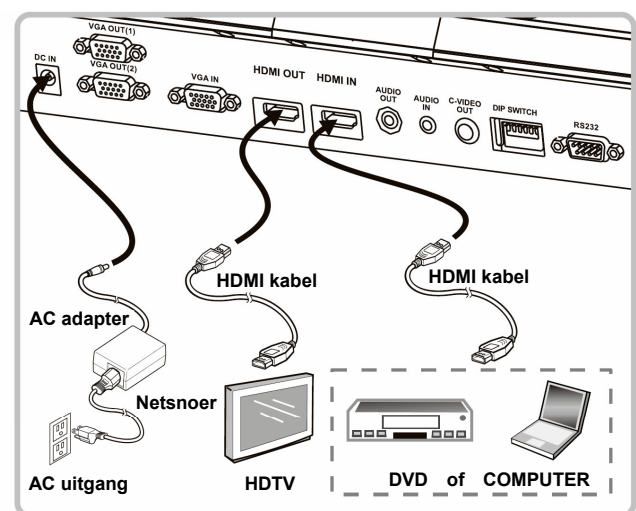

NTSC: USA, CANADA, MEXICO, PANAMA, CHILI, JAPAN, TAIWAN, KOREA EN DE FILIPPIJNEN.

\* PAL: Land/regio niet in bovenstaande lijst.

 Bevestig de lokale voltage en frequentie, bijvoorbeeld, de standaard 60Hz is toepasbaar in de US,Taiwan,Japan,enz., en 50 HZ in Europa en andere gebieden. Zie PS751 Gebruikershandleidingbijlage 1 voor details.

Nadat het apparaat opnieuw is gestart is de nieuwe DIP switch configuratie effectief. Wanneer C-Video aanstaat, wordtVGA niet ondersteund.

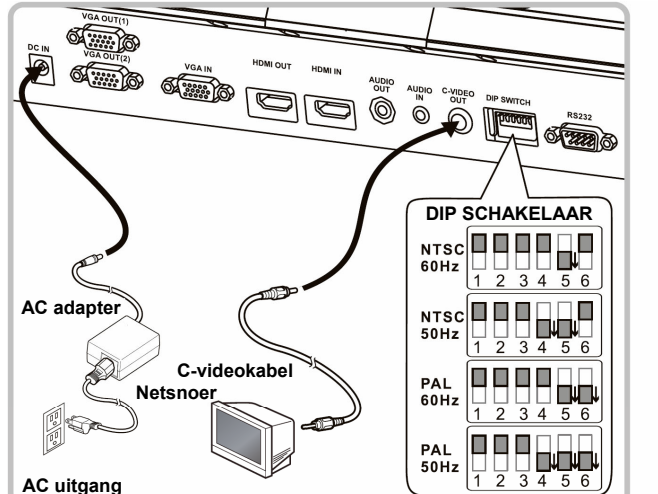